For product support, visit Para obtener asistencia técnica, visite Pour en savoir plus sur l'assistance sur les produits, visitez le site

# www.hd.philips.com BDP2900

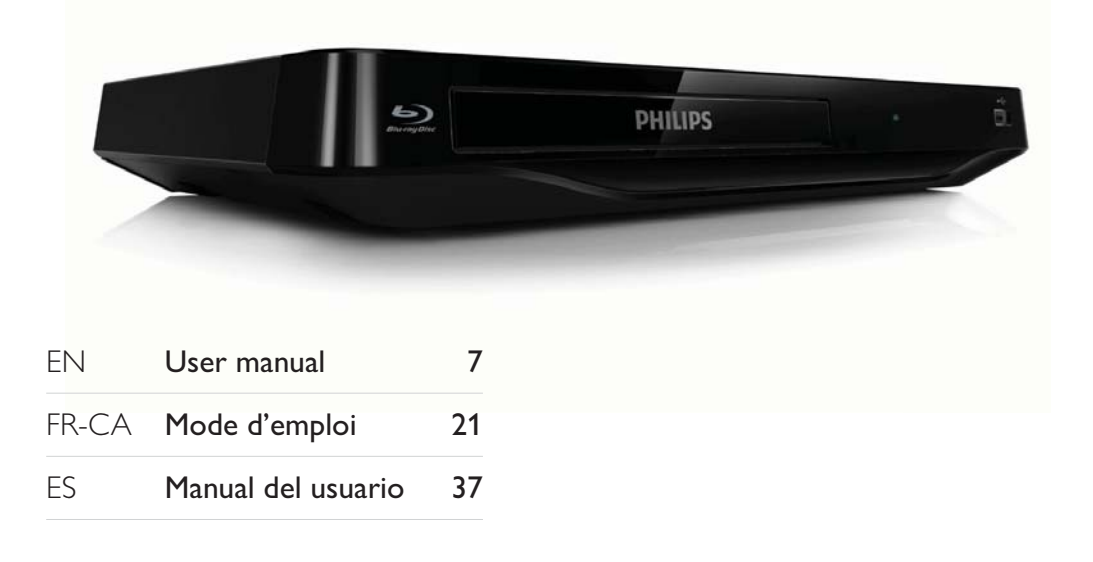

#### **EN:** For further assistance, call the customer support service in your country.

- To obtain assistance in the U.S.A., Canada, Puerto Rico, or the U.S. Virgin Islands, contact Philips Customer Care Center at 1-866-309-0846
- To obtain assistance in Mexico, contact Philips Customer Care Center at 01 800 504 62 00

#### **FR:** Pour obtenir de l'aide supplementaire, communiquez avec le centre de service a la clientele de votre pays.

- Pour obtenir de l'aide aux Etats-Unis, au Canada, a Puerto Rico ou aux lles Vierges americaines, communiquez avec le centre de service a la clientele Philips au : 1-866-309-0846
- Pour obtenir l'aide au Mexique, entrez en contact avec le centre de soin de client de Philips a 01 800 504 62 00

#### **ES:** Para obtener mas informacion, llame al servicio de soporte al cliente de su pais.

- Para obtener asistencia en los Estados Unidos, en Canada, Puerto Rico o en las Islas Virgenes de los Estados Unidos, comuniquese con Centro de atencion al cliente de Philips al 1-866-309-0846
- Solo para Mexico CENTRO DE ATENCION A CLIENTES LADA. 01 800 504 62 00 Solo Para Mexico.

For Product recycling information, please visit - www.recycle.philips.com

Para obtener información de productos de reciclaje, por favor visite - www.recycle.philips.com

Pour tout renseignement sur le recyclage des produits, veuillez visiter - www.recycle.philips.com

© 2012 P&F USA, Inc.

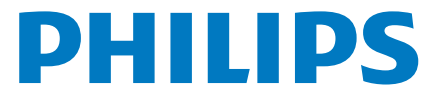

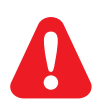

- EN Before you connect this Blu-ray disc/DVD player, read and understand all accompanying instructions.
- $\tt F R$  Avant de brancher ce lecteur de disques Blu-ray/DVD, prenez le temps de lire toutes les instructions et assurez-vous que vous les comprenez.
- ES Antes de utilizar este reproductor de Blu-ray / DVD, asegúrese de leer y comprender las instrucciones adjuntas.

This product incorporates proprietary technology under license from Verance Corporation and is protected by U.S. Patent 7,369,677 and other U.S. and worldwide patents issued and pending as well as copyright and trade secret protection for certain aspects of such technology. Cinavia is a trademark of Verance Corporation. Copyright 2004-2010 Verance Corporation. All rights reserved by Verance. Reverse engineering or disassembly is prohibited.

#### Cinavia Notice

This product uses Cinavia technology to limit the use of unauthorized copies of some commerciallyproduced film and videos and their soundtracks. When a prohibited use of an unauthorized copy is detected, a message will be displayed and playback or copying will be interrupted. More information about Cinavia technology is provided at the Cinavia Online Consumer Information Center at http://www.cinavia.com. To request additional information about Cinavia by mail, send a postcard with your mailing address to: Cinavia Consumer Information Center, P.O. Box 86851, San Diego, CA, 92138, USA.

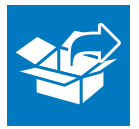

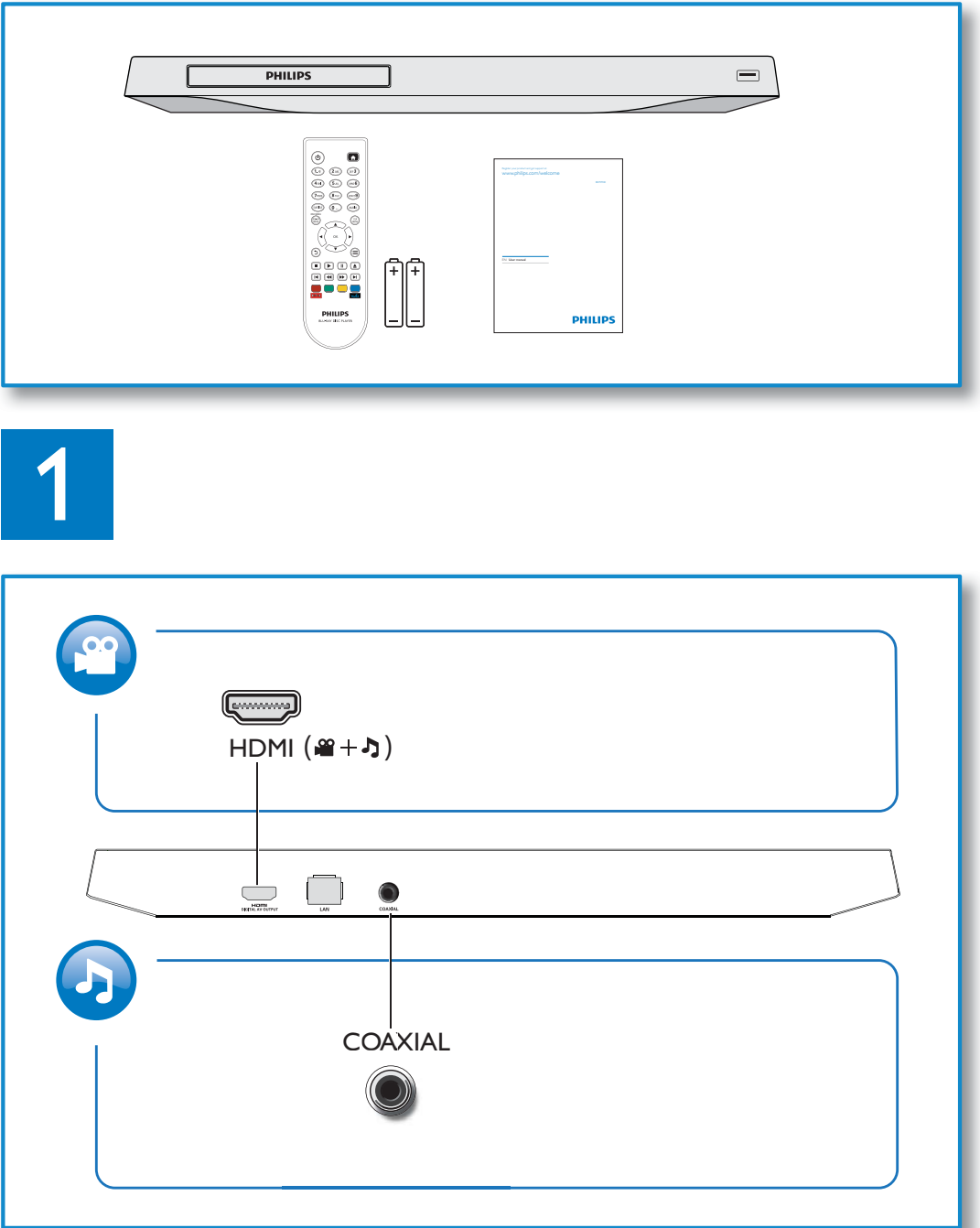

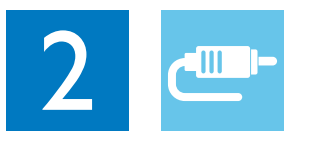

# HDMI

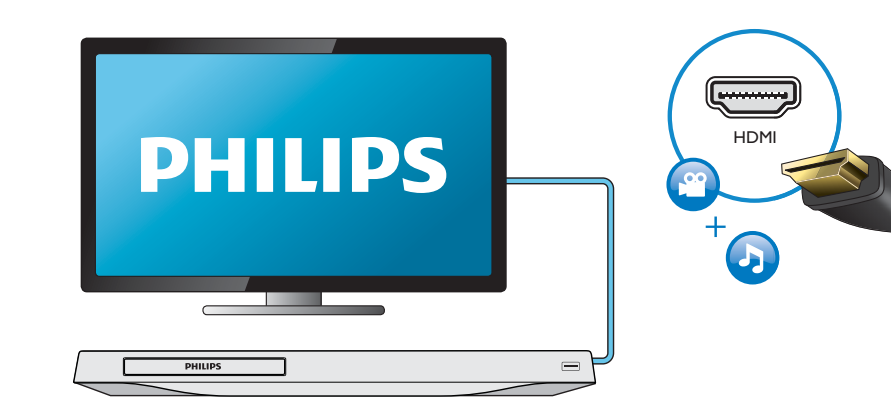

# **COAXIAL**

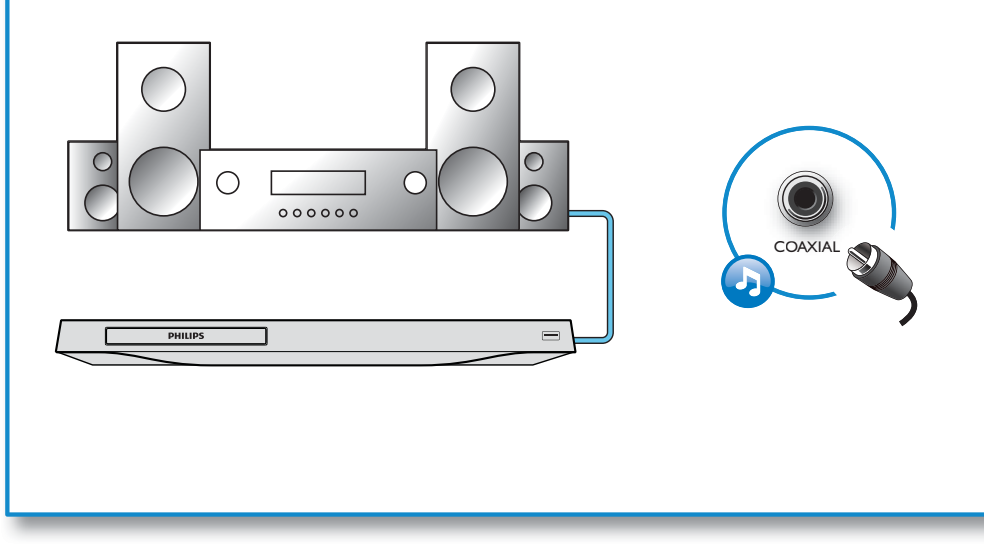

Download from Www.Somanuals.com. All Manuals Search And Download.

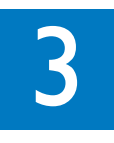

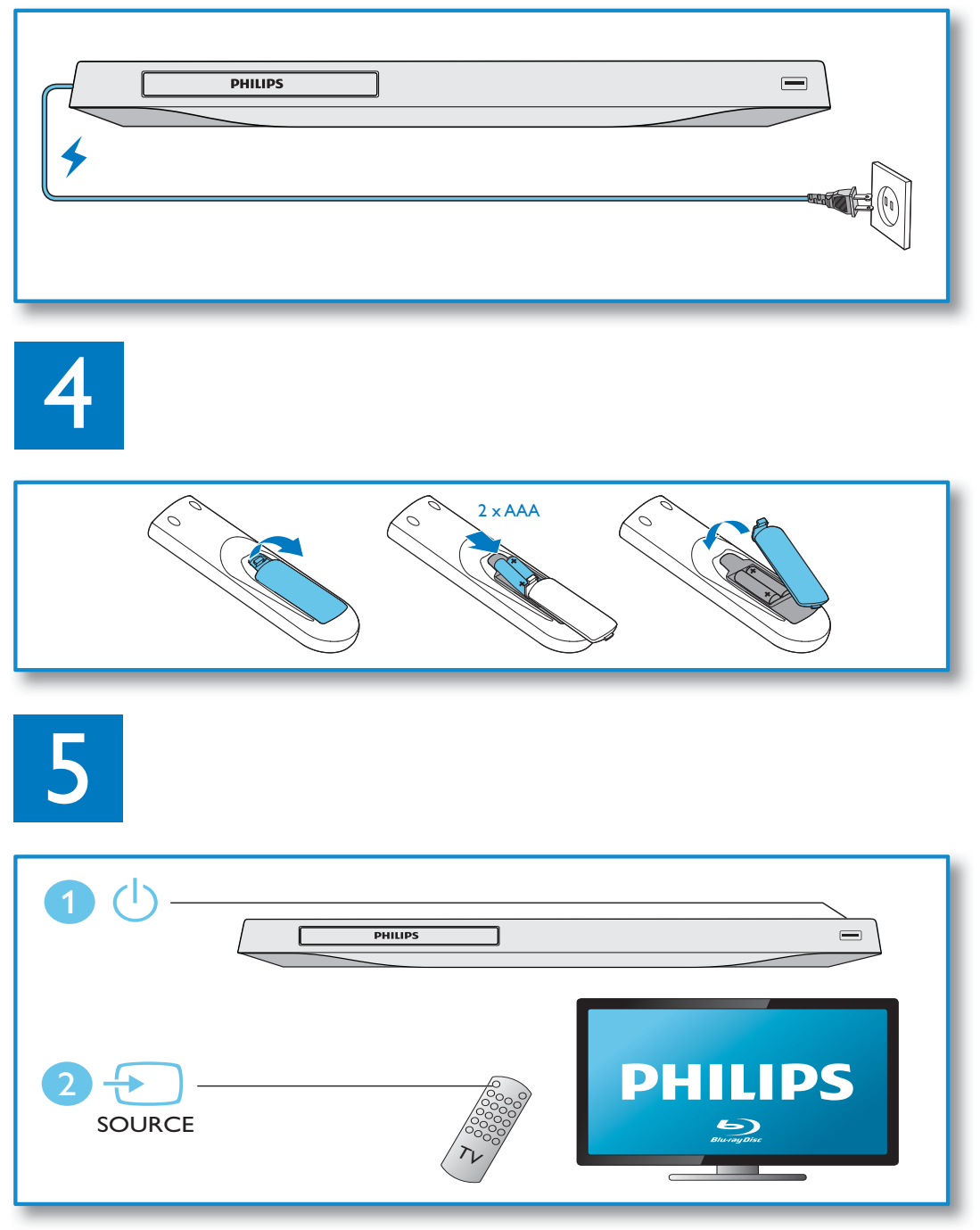

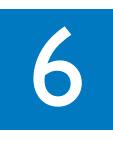

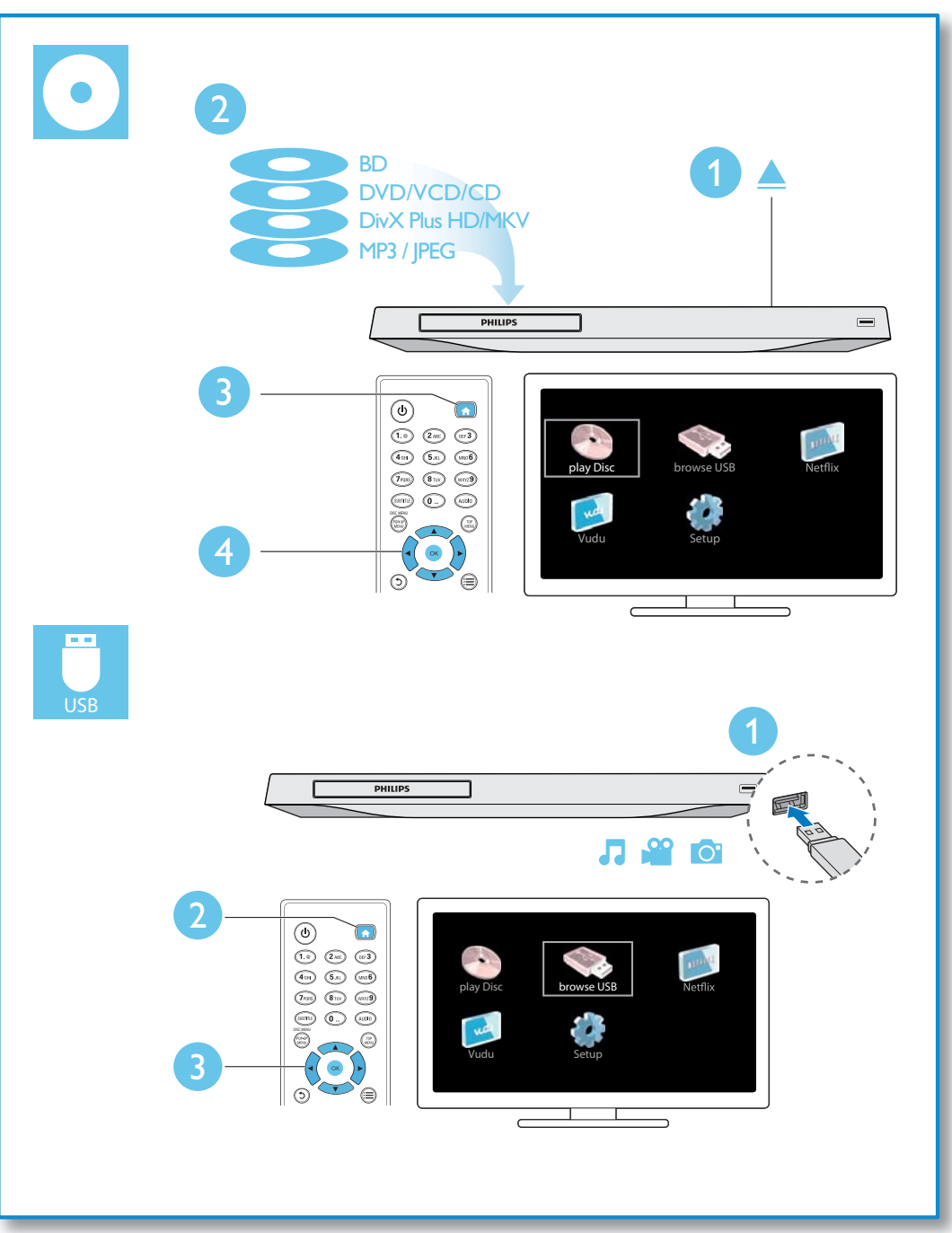

# **Contents**

—

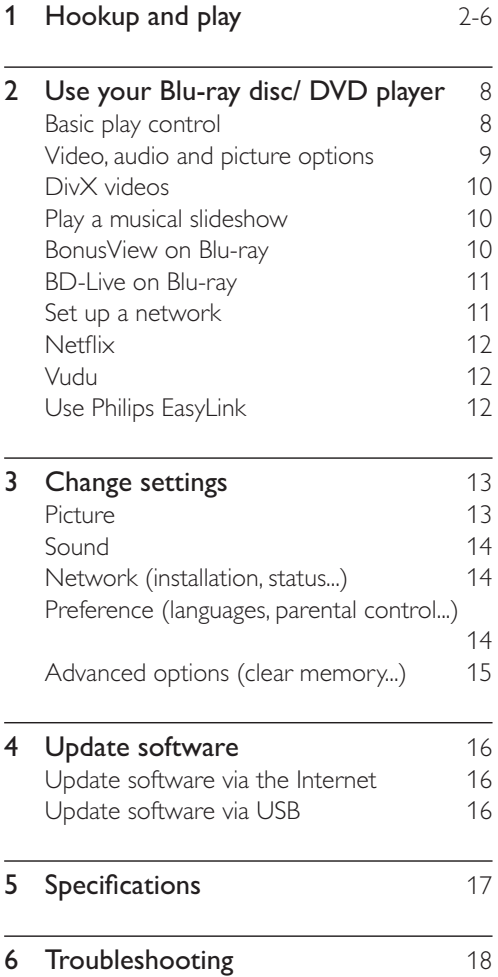

English

. .

# 2 Use your Bluray disc/ DVD player

Congratulations on your purchase, and welcome to Philips! To fully benefit from the support that Philips offers (e.g. product software upgrade), register your product at www.philips.com/welcome.

## Basic play control

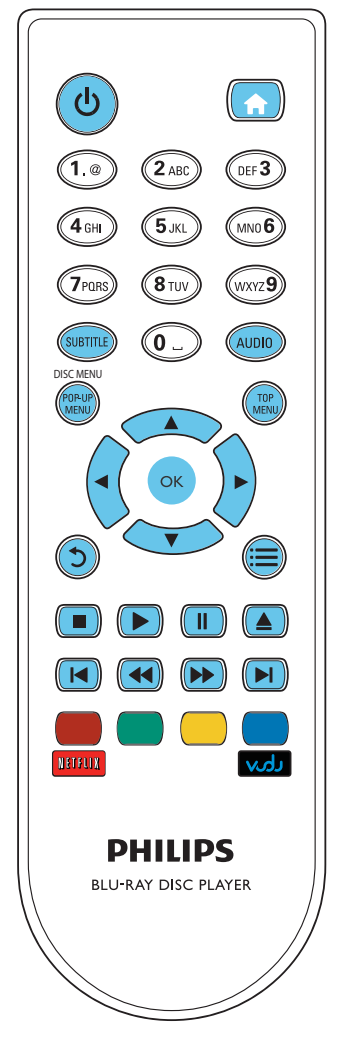

During play, press the following buttons to control.

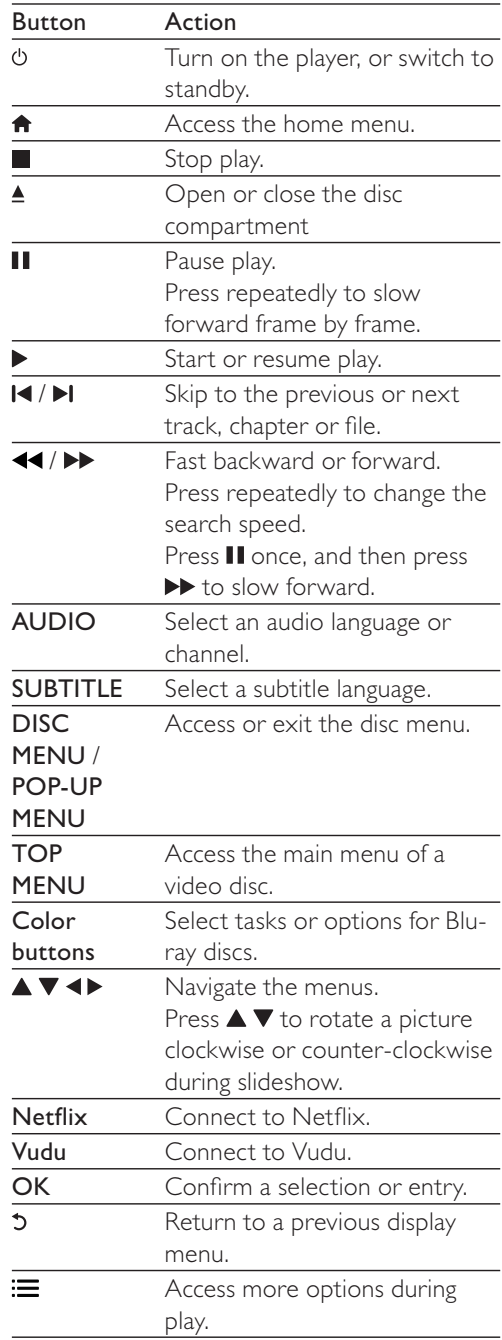

### Video, audio and picture options

More options are available for video or picture play from a disc or USB storage device.

#### Video options

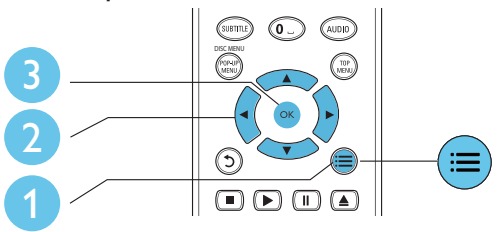

Access more options during video play.

- -**[Audio language]**: Select an audio language.
- -[Subtitle Language]: Select a subtitle language.
- -**[Subtitle shift]**: Change the subtitle position on the screen. Press  $\blacktriangle \blacktriangledown$  to change the subtitle position  $\ddot{\phantom{0}}$
- -**[Info]**: Display play information 1
- -[Character set]: Select a character set that supports the DivX video subtitle (only for DivX videos).
- -**[Time search]**: Skip to a specific time via the numeric buttons on the remote control.
- -**[2nd audio language]**: Select the second audio language (only for Blu-ray discs that support BonusView).
- -[2nd Subtitle Language]: Select the second subtitle language (only for Blu-ray discs that support BonusView).
- -[Titles]: Select a title.
- -[Chapters]: Select a chapter.
- -[Angle list]: Select a camera angle.
- -**[Menus]**: Display a disc menu.
- -**[PIP selection]**: Display a picture-inpicture window (only for Blu-ray discs that support BonusView).
- -**[Zoom]**: Zoom into a video picture. Press **Example 1** to select a zoom factor.
- -[Repeat]: Repeat a chapter or title.
- -**[Repeat A-B]**: Mark two points within a chapter for repeat play, or turn off repeat mode.
- -**[Picture settings]**: Select a predefined color setting.

#### Note

• Available video options depend on the video source.

#### Picture options

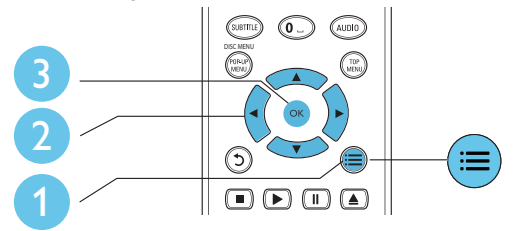

Access more options during slideshow.

- -[Rotate +90]: Rotate a picture 90 degrees clockwise.
- -[Rotate -90]: Rotate a picture 90 degrees counter-clockwise.
- -**[Zoom]**: Zoom into a picture. Press to select a zoom factor.
- -**[Info]**: Display picture information 1
- -[Duration per slide]: Set a display interval for a slideshow.
- -**[Slide animation]**: Select a transition effect for a slideshow.
- -**[Picture settings]**: Select a predefined color setting.
- -[Repeat]: Repeat a selected folder.

#### Audio options

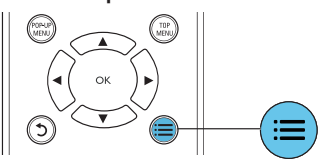

Press  $:=$  repeatedly to cycle through the following options.

- -Repeat the current track.
- -Repeat all the tracks on the disc or folder.
- -Play audio tracks in a random loop.
- -Turn off a repeat mode.

## DivX videos

You can play DivX videos from a disc, or a USB storage device.

#### VOD code for DivX

- -Before you purchase DivX videos and play them on this player, register this player on www.divx.com using the  $\textsf{Div}{\mathsf{X}}$ VOD code.
- -Display the DivX VOD code: press  $\biguparrow$ , and select [Setup] > [Advanced] > [DivX® VOD Code]

#### DivX subtitles

- -Press **SUBTITLE** to select a language.
- -If the subtitle is not displayed correctly, change the character set that supports the DivX subtitle. Select a character set:  $pres \equiv$ , and select [Character set].

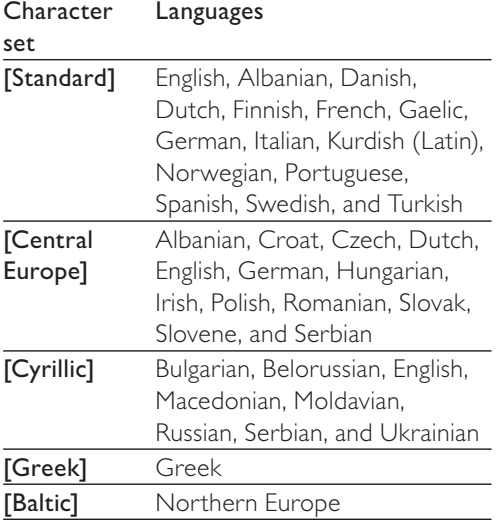

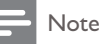

- To use the subtitles, make sure that the subtitle file has the same name as the  $DivX$ video file name. For example, if the DivX video file is named "movie.avi", save the subtitle file as "movie.srt", or "movie.sub".
- -• This player can play subtitle files in the following formats: .srt, .sub, .txt, .ssa, and .smi.

## Play a musical slideshow

Play music and pictures simultaneously to create a musical slideshow.

- 1 From a disc or connected USB storage device, play a music file.
- 2 Press  $5$ , and go to the picture folder.
- 3 Select a picture from the same disc or USB, and press OK to start slideshow.
- **4** Press **t** to stop slideshow.
- $5$  Press  $\blacksquare$  again to stop music play.

## BonusView on Blu-ray

View special content (such as commentaries) in a small screen window.

This feature is only applicable to Blu-ray discs compatible with BonusView (also known as picture in picture).

**1** During play, press  $\equiv$ 

→ The options menu is displayed.

- 2 Select  $[PIP$  selection] >  $[PIP]$ , and press OK.
	- $\rightarrow$  PIP options [1]/[2] depend on the video contents.
	- $\rightarrow$  The secondary video window is displayed.
- 3 Select [2nd audio language] or [2nd Subtitle Language], and press OK.

## BD-Live on Blu-ray

Access exclusive online services, such as movie trailers, games, ringtones and other bonus contents.

This feature is only applicable to Blu-ray discs that are BD-Live enabled.

- 1 Prepare the Internet connection and set up a network (see "Set up a network").
- 2 Connect a USB storage device to the (USB) connector on this player.
	- A USB storage device is used to store the downloaded BD-Live content.
	- If you connect this player to the Internet through a Wi-Fi USB adapter (sold separately), connect a USB hub (not supplied) to this player to make multiple USB ports available.
	- To delete the BD-Live previously downloaded on the USB storage device for memory release, press  $\biguparrow$ and select [Setup] > [Advanced] > [Clear memory]
- $3$  Play a disc that is BD-Live enabled.
- $4$  On the disc menu, select the BD-Live icon, and press OK
	- $\rightarrow$  BD-Live starts to load. The loading time depends on the disc and the Internet connection 1
- $5$  On the BD-Live interface, select an item to access.

### Note

- BD-Live services vary from discs and countries.
- When you use BD-Live, data on the disc and this player are accessed by the content provider
- Use a USB storage device with at least 1GB of free space to store the download.
- If a USB hub is used with this player, do not overload the USB hub with many USB devices to avoid insufficient USB power.

### Set up a network

Connect this player to the Internet to access the services:

- - BD-Live: access online bonus features (applicable to Blu-ray discs that are BD-Live enabled)
- -Update software: update the software of this player via the Internet.
- -Netflix: access online videos from Netflix.
- -**Vudu:** access online videos from Vudu.

### Note

- For wireless connection, you need to use an optional Philips Wi-Fi USB adapter (named WUB1110).
- Te Wi-Fi USB Adapter (WUB1110) is not included. To purchase this adapter, visit shop. philips.com. If the Philips online shop is not available in your country, please contact Philips customer service. For contact details, go to www.philips.com/support.
- 1 Connect this player to the Internet through wired (Ethernet) or wireless connection .
	- -For wired connection, connect a network cable (not supplied) to the LAN port on the back panel of this player.

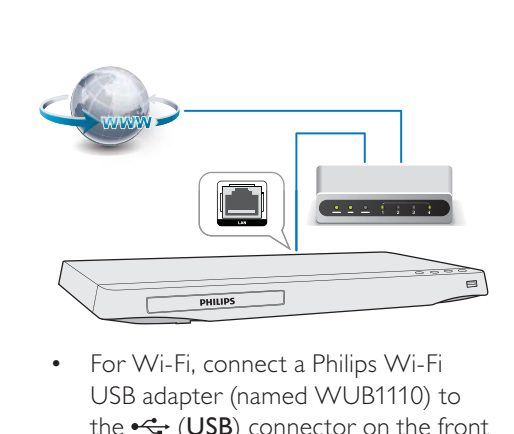

For Wi-Fi, connect a Philips Wi-Fi USB adapter (named WUB1110) to the  $\leftarrow$  (USB) connector on the front panel of this player.

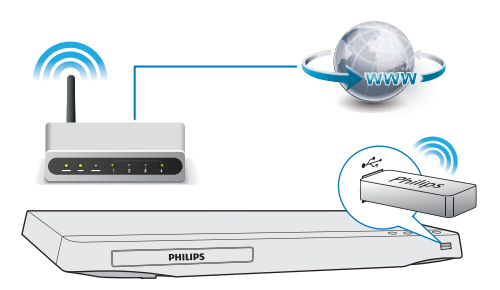

2 Perform the network installation  $\ddot{\phantom{0}}$ 

#### 1) Press  $\biguparrow$ .

- 2) Select [Setup], and press OK.
- 3) Select [Network] > [Network
- installation], and press OK

**4)** Follow the instructions on the TV screen to complete the installation. If necessary, use the alphanumeric buttons on the remote control to enter a password.

### Caution

• Before you connect to a network, familiarize yourself with the network router, and networking principles. If necessary, read documentation accompanying network components. Philips is not responsible for lost, damaged or corrupt data.

## **Netflix**

With this player, you can stream movies and TV episodes from Netflix to your TV over the Internet. Netflix provides online video rental service.

- 1 Connect this player to the Internet (see "Set up a network").
- **2** Press  $\hat{\mathbf{a}}$ , select [Netflix], and press OK.
	- $\rightarrow$  The Netflix page is displayed on the TV screen. .
- $3$  Use the remote control to browse Netflix, and select a video to play.
	- To exit Netflix, press  $\bigcap$ .

### Note

- For more detailed information on the Netflix service, visit www.netflix.com on your computer.
- Netflix customer service may ask you the ESN (electronic serial number) of this player during troubleshooting. To display the ESN, press , and select  $[Setup] > [Advanced] > [Netfix]$ ESN]

## Vudu

With this player, you can stream videos from Vudu to your TV over the Internet. Vudu provides on-demand videos which you can rent or purchase, and rich Internet applications.

- 1 Connect this player to the Internet (see "Set up a network").
- 2 Press  $\bigtriangleup$ , select [Vudu], and press OK.
	- → The Vudu page is displayed on the TV screen. 1
- $3$  Use the remote control to browse Vudu, and select a video to play.
	- To exit Vudu, press  $\biguparrow$ .

### Note

• For more detailed information on the Vudu service, visit www.vudu.com on your computer.

## Use Philips EasyLink

This player supports Philips EasyLink which uses the HDMI CEC (Consumer Electronics Control) protocol. You can use a single remote control to control EasyLink compliant devices that are connected through HDMI. Philips does not guarantee 100% interoperability with all HDMI CEC devices.

- 1 Connect the HDMI CEC compliant devices through HDMI, and turn on the HDMI CEC operations on the TV and other connected devices (see the user manual of the TV or other devices for details).
- 2 Press  $\bigwedge$  3 Select IS
- Select [Setup]> [EasyLink].
- **4** Select  $[On]$  under the options: [EasyLink], [One Touch Play] and [One Touch Standby]
	- → EasyLink function is turned on .

#### One Touch Play

When you play a disc on this player, the  $\mathsf{TV}$ automatically switches to the correct video input source.

### One Touch Standby

When a connected device (for example TV) is put to standby with its own remote control, this player is put to standby automatically.

# 3 Change settings

This section helps you change the settings of this player.

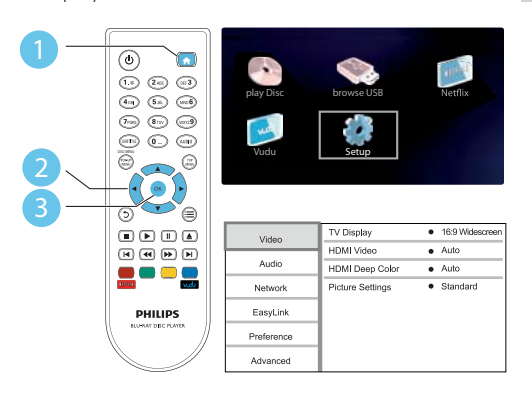

### Note

- -• You cannot change a menu option that is grayed out.
- -• To return to the previous menu, press 5. To exit the menu, press  $\biguparrow$ .

### Picture

### 1 Press  $\bigstar$ .

- 2 Select  $[Setup] > [Video]$  to access the video setup options.
	- -[TV display]: Select a picture display format to fit the TV screen. 1
	- -**[HDMI video]**: Select an HDMI video resolution. .
	- [HDMI Deep Color]: Display colors with more shades and hues when the video content is recorded in Deep Color and the TV supports this feature.
	- -**[Picture settings]**: Select a predefined color setting.

#### Note

• If you change a setting, make sure that the TV supports the new setting.

## Sound

### 1 Press  $\triangle$

- 2 Select  $[Setup] > [Audio]$  to access the audio setup options.
	- [Night mode]: Select quiet or full dynamic sound. Night mode decreases the volume of loud sound and increases the volume of soft sound (such as speech).
	- -**[HDMI Audio]**: Set an HDMI audio format when this player is connected through HDMI.
	- -**[Digital Audio]**: Select an audio format for the sound output when this player is connected through a digital connector (coaxial).
	- -[PCM Downsampling]: Set the sampling rate for PCM audio output when this player is connected through a digital connector (coaxial).

• Night mode is only available for Dolby encoded DVD and Blu-ray discs.

### Network (installation, status...)

- 1 Press  $\bigwedge^2$  Select IS
	- Select [Setup] > [Network] to access the network setup options.
		- -[Network installation]: Start a wired or wireless installation to make the network work.
		- -[View network settings]: Display the current network status.
		- -[View wireless settings]: Display the current Wi-Fi status.

### Preference (languages, parental control...)

### 1 Press $\triangle$

- 2 Select  $[Setup] > [Preference]$  to access the preference setup options.
	- -[Menu language]: Select an onscreen display menu language.
	- -**[Audio]**: Select an audio language for video.
	- -[Subtitle]: Select a subtitle language for video.
	- -**[Disc menu]**: Select a menu language for a video disc.
	- -[Parental control]: Restrict access to discs that are encoded with ratings. Input "0000" to access the restriction options. To play all discs irrespective of the rating, select level "8".
	- -**[Screen saver]**: Enable or disable screen saver mode. If enabled, the screen enters idle mode after 10 minutes of inactivity (for example, in pause or stop mode).
	- -**[Auto subtitle shift]**: Enable or disable subtitle shift. If enabled, the subtitle position is changed automatically to fit the TV screen (this feature works with some Philips TVs only).

Note

- -**[Change password]**: Set or change a password to play a restricted disc. Input "0000" if you do not have a password or if you have forgotten your password.
- -**[Auto standby]**: Enable or disable auto standby. If enabled, the player switches to standby after 30 minutes of inactivity (for example, in pause or stop mode).
- -**[VCD PBC]**: Display or skip the content menu for VCD and SVCD.

### Note

- If your preferred language is not available for disc language, audio or subtitle, you can select [Others] from the menu options and input 4-digit language code which can be found at the back of this user manual.
- If you select a language which is not available on a disc, this player uses the default language of the disc.

## Advanced options (clear memory...)

- 1 Press  $\uparrow$ .<br>2 Select IS
- Select [Setup] > [Advanced] to access the advanced setup options.
	- [BD-Live security]: Restrict or allow access to BD-Live (only for noncommercial, user-created BD-Live discs).
	- [Downmix mode]: Control 2-channel stereo audio output.
	- [Software update]: Select to update software from a network or from USB storage device.
	- [Clear memory]: Delete the previous BD-Live download on the USB storage device. A "BUDA" folder is automatically created to store the BD-Live download.
- -**[DivX<sup>®</sup> VOD Code]**: Display the  $DivX^{\circledast}$  registration code or the deregistration code for this player.
- -[Version information]: Display the software version of this player.
- -[Restore default settings]: Reset this player to the default settings made at the factory, except for password and parental control level.

#### Note

- You cannot restrict Internet access on commercial Blu-ray discs.
- Before you purchase DivX videos and play them on this player, register this player on www.divx.com with the DivX VOD code.

# 4 Update software

Before you update the software of this player, check the current software version:

-Press  $\bigtriangleup$ , and then select [Setup] > [Advanced] > [Version information], and press OK

### Update software via the Internet

- 1 Connect the player to the Internet (see "Set up a network").
- 2 Press  $\hat{\mathbf{r}}$ , and select [Setup].
- Select [Advanced] > [Software update]> [Network].
	- → If an upgrade media is detected, you are prompted to start the update.
- 4 Follow the instructions on the TV screen to update the software.
	- $\rightarrow$  When the update is complete, this player automatically turns off and on again. .

## Update software via USB

- 1 Check the latest software version on www.philips.com/support.
	- -Search for your model and click on "Software and drivers".
- 2 Download the software into a USB storage device.
	- $(1)$  Unzip the download, and make sure that the unzipped folder is named "UPG\_ALL".
	- $(2)$  Put the "UPG ALL" folder in the root directory.
- 3 Connect the USB storage device to the  $\cdot$  (USB) connector on this player.
- $4$  Press  $\bigtriangleup$ , and select [Setup].
- 5 Select [Advanced] > [Software update]> [USB]
	- $\rightarrow$  If an upgrade media is detected, you are prompted to start the update.
- 6 Follow the instructions on the TV screen to update the software.
	- → When the update is complete, this player automatically turns off and on again. .

### Caution

-• Do not turn off the power or remove the USB storage device when the software update is in progress because you might damage this player.

# 5 Specifications

#### Note

• Specifications are subject to change without notice

#### Region code

This player can play discs with the following region codes.

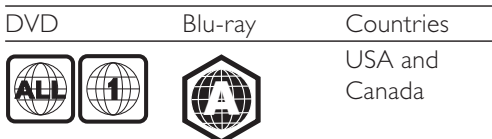

#### Playable media

- -BD-Video
- -DVD-Video, DVD+R/+RW, DVD-R/-RW, DVD+R/-R DL (Dual Layer)
- -VCD/SVCD
- -Audio CD, CD-R/CD-RW, MP3 media, WMA media, IPEG files
- -DivX (Ultra)/DivX Plus HD media, MKV media
- -USB storage device

#### File format

- $\bullet$ Video: .avi, .divx, .mp4, .mkv
- -Audio: .mp3, .wma, .wav
- $\bullet$ Picture: .jpg, .gif, .png

#### Video

- -Signal system: PAL / NTSC
- -HDMI output: 480i/576i, 480p/576p, 720p, 1080i, 1080p, 1080p/24Hz

#### Audio

-

- -HDMI output
- $\bullet$ Digital output: 0.5 Vp-p (75 ohm) • Coaxial
	- Sampling frequency:
		- MP3: 32 kHz, 44.1 kHz, 48 kHz
		- WMA: 44.1 kHz, 48 kHz
- -Constant bit rate:
	- -MP3: 112 kbps - 320 kpbs
	- -WMA: 48 kpbs - 192 kpbs

#### USB

- $\bullet$ Compatibility: Hi-Speed USB (2.0)
- -Class support: USB Mass Storage Class
- $\bullet$ File system: FAT16, FAT32
- -USB port:  $5V = 500mA$
- -Support HDD (a portable hard disc drive): an external power source may be needed.

#### Main unit

- -Power supply rating: AC 110-127V $\sim$ , 50Hz/60Hz
- -Power consumption: 11 W
- -Power consumption in standby mode:  $\leq$  $1<sub>w</sub>$
- -Dimensions (w  $\times$  h  $\times$  d): 310  $\times$  40  $\times$  203  $(mm)$
- -Net Weight: 1.1 kg

#### Accessories supplied

- -Remote control and 2 AAA batteries
- -User manual

#### Optional accessory

- -A wireless Philips USB adapter(named WUB1110, sold separately)
	- Multimedia connections: Wi-Fi 802.11b/g/n
	- Connectivity: USB
	- Ambient temperature: 5 deg C to 40 deg C.
	- Dongle dimensions  $(W \times H \times D)$ : 28.4  $\times$  82  $\times$  13.4 mm

#### Laser Specification

- -Laser Type (Diode): AlGalnN (BD), AlGaInP (DVD/CD)
- -Wave length: 405+7nm/-7nm (BD), 660+4nm/-10nm (DVD), 790+6/-6nm  $(CD)$
- -Output power: 1mW (BD), 0.3mW (DVD), 0.28mW (CD)

# 6 Troubleshooting

### Warning

• Risk of electric shock. Never remove the casing of the player.

To keep the warranty valid, never try to repair the player yourself.

If you have problems using this player, check the following points before you request service. If you still have a problem, register your player and get support at www.philips.com/welcome.

If you contact Philips, you will be asked for the model and serial number of this player. The model number and serial number are on the back of this player. Write the numbers here: Model No. \_\_\_\_\_\_\_\_\_\_\_\_\_\_\_

Serial No. \_\_\_\_\_\_\_\_\_\_\_\_\_\_\_\_\_

### Main unit

#### The buttons on this player do not work.

-Disconnect this player from the power supply for a few minutes, and then reconnect.

### Picture

#### No picture.

-Make sure that the TV is switched to the correct source input for this player. .

#### No picture on HDMI connection.

- -Make sure that the HDMI cable is not faulty. If it is faulty, replace with a new HDMI cable.
- -On the remote control, press  $\bigtriangleup$  and then press "731" (numeric buttons) to recover picture display. Or wait for 10 seconds for auto recovery.

-If this player is connected to an unauthorized display device with an HDMI cable, the audio and video signals may not be output.

#### The disc does not play high-definition video.

-Make sure that the disc contains highdefinition video.

#### Sound

#### No audio output from the TV.

-Make sure that the TV is switched to the correct source input for this player.

#### No audio output from the loudspeakers of the external audio device (home theater or amplifier).

-Switch the external audio device to the correct audio source input.

#### No sound on HDMI connection.

-You may not hear any sound from the HDMI output if the connected device is non-HDCP compliant or only DVIcompatible.

#### No secondary audio output for Picture-in-Picture feature.

-When  $[{\mathsf{B}}$ itstream $]$  under the  $[{\mathsf{HDMI}}]$ Audio] or [Digital Audio] menu is selected, interactive sound like secondary sound for Picture-in-Picture feature is muted. De-select [Bitstream].

### Play

#### Cannot play a disc.

- -Clean the disc.
- -Make sure that the disc is correctly loaded.
- -Make sure that this player supports the disc. See "Specifications".
- -Make sure that this player supports the region code of the DVD or BD.
- -For DVD±RW or DVD±R, make sure that the disc is finalized.

### Cannot play DivX video files.

- 'Make sure that the DivX video file is complete.
- '• Make sure that the video file name extension is correct.

#### DivX subtitles do not display correctly.

- 'Make sure that the subtitle file has the same name as the  $DivX$  video file.
- '• Make sure that the subtitle file has an extension name supported by this player (.srt, .sub, .txt, .ssa, or .smi).

#### Cannot read the contents of a connected USB storage.

- 'Make sure that the format of the USB storage device is compatible with this player.
- '• Make sure that the file system on the USB storage device is supported by this player.
- 'For a USB HDD (a portable hard disc drive), an external power source may be needed.

#### 'No entry' or 'x' sign is displayed on the TV.

'• The operation is not possible.

#### EasyLink feature does not work.

-Make sure that this player is connected to the Philips brand EasyLink TV, and the EasyLink option is turned on (see "Use your Blu-ray disc/ DVD player" > "Use Philips EasyLink").

#### Cannot access BD-Live features.

- -Make sure that this player is connected to the network (see "Use your Blu-ray disc/ DVD player" > "Set up a network").
- -Make sure that the network installation is made (see "Use your Blu-ray disc/ DVD player" > "Set up a network").
- -Make sure that the Blu-ray disc supports BD-Live features.
- -Clear memory storage (see "Change settings" > "Advanced options (BD-Live security, clear memory...)").

### **Network**

#### Wireless network is not found or distorted.

- $\bullet$ Make sure that the network is correctly connected (see "Use your Blu-ray disc/ DVD player" > "Set up a network").
- -Make sure that the network installation is made (see "Use your Blu-ray disc/ DVD player" > "Set up a network").
- -Make sure that the wireless network is not disturbed by microwave ovens, DECT phones, or other neighboring Wi-Fi devices
- -If the wireless network does not work properly, try a wired network installation (see "Use your Blu-ray disc/ DVD player" > "Set up a network").

#### Netflix and Vudu does not work.

- -Make sure that the network is correctly connected (see "Use your Blu-ray disc/ DVD player" > "Set up a network").
- -Make sure that the network installation is made (see "Use your Blu-ray disc/ DVD player" > "Set up a network").
- -Check the router connection (refer to the user manual for the router).

#### Netflix and Vudu works slowly.

- -Look in your wireless router's user manual for information on indoor range, transfer rate, and other factors of signal quality.
- -You need a high speed Internet connection for your router.

# **ONE (1) YEAR LIMITED WARRANTY**

#### **WARRANTY COVERAGE:**

This warranty obligation is limited to the terms set forth below.

#### **WHO IS COVERED:**

This product is warranted to the original purchaser or the person receiving the product as a gift against defects in materials and workmanship as based on the date of original purchase ("Warranty Period") from an Authorized Dealer. The original sales receipt showing the product name and the purchase date from an authorized retailer is considered such proof.

#### **WHAT IS COVERED:**

This warranty covers new products if a defect in material or workmanship occurs and a valid claim is received within the Warranty Period. At its option, the company will either (1) repair the product at no charge, using new or refurbished replacement parts, or (2) exchange the product with a product that is new or which has been manufactured from new, or serviceable used parts and is at least functionally equivalent or most comparable to the original product in current inventory, or (3) refund the original purchase price of the product. The company warrants replacement products or parts provided under this warranty against defects in materials and workmanship from the date of the replacement or repair for ninety (90) days or for the remaining portion of the original product's warranty, whichever provides longer coverage for you. When a product or part is exchanged, any replacement item becomes your property and the replaced item becomes the company property. When a refund is given, your product becomes the company property. **Note: Any product sold and identified as refurbished or renewed carries a ninety (90) day limited warranty.**

**Replacement product can only be sent if all warranty requirements are met. Failure to follow all requirements can result in delay.** 

#### **WHAT IS NOT COVERED - EXCLUSIONS AND LIMI-TATIONS:**

This Limited Warranty applies only to the new products that can be identified by the trademark, trade name, or logo affixed to it. This Limited Warranty does not apply to any non-Philips hardware product or any software, even if packaged or sold with the product. Non-Philips manufacturers, suppliers, or publishers may provide a separate warranty for their own products packaged with the bundled product.

The company is not liable for any damage to or loss of any , programs data, or other information stored on any media contained within the product, or any non-Philips product or part not covered by this warranty. Recovery or reinstallation of programs, data or other information is not covered under this Limited Warranty.

This warranty does not apply (a) to damage caused by accident, abuse, misuse, neglect, misapplication, or non-Philips product, (b) to damage caused by service performed by anyone other than an Authorized Service Location, (c) to a product or a part that has been modified without written permission,

or (d) if any serial number has been removed or defaced, or (e) product, accessories or consumables sold "AS IS" without warranty of any kind by including refurbished Philips product sold "AS IS" by some retailers.

#### **This Limited Warranty does not cover:**

- Shipping charges to return defective product.
- Labor charges for installation or setup of the product, adjustment of customer controls on the product, and installation or repair of antenna/signal source systems outside of the product.
- Product repair and/or part replacement because of improper installation or maintenance, connections to improper voltage supply, power line surge, lightning damage, retained images or screen markings resulting from viewing fixed stationary content for extended periods, product cosmetic appearance items due to normal wear and tear, unauthorized repair or other cause not within the control of the company.
- Damage or claims for products not being available for use, or for lost data or lost software.
- Damage from mishandled shipments or transit accidents when returning product.
- A product that requires modification or adaptation to enable it to operate in any country other than the country for which it was designed, manufactured, approved and/or authorized, or repair of products damaged by these modifications.
- A product used for commercial or institutional purposes (including but not limited to rental purposes).
- Product lost in shipment and no signature verification receipt can be provided.
- Failure to operate per Owner's Manual.

#### **TO OBTAIN ASSISTANCE IN THE U.S.A., CANADA, PUERTO RICO, OR U.S. VIRGIN ISLANDS…**

Contact Customer Care Center at:

#### 1-866-309-0846

REPAIR OR REPLACEMENT AS PROVIDED UNDER THIS WARRANTY IS THE EXCLUSIVE REMEDY FOR THE CON-SUMER. PHILIPS SHALL NOT BE LIABLE FOR ANY INCIDEN-TAL OR CONSEQUENTIAL DAMAGES FOR BREACH OF ANY EXPRESS OR IMPLIED WARRANTY ON THIS PROD-UCT. EXCEPT TO THE EXTENT PROHIBITED BY APPLICABLE LAW, ANY IMPLIED WARRANTY OF MERCHANTABILITY OR FITNESS FOR A PARTICULAR PURPOSE ON THIS PRODUCT IS LIMITED IN DURATION TO THE DURATION OF THIS WARRANTY.

Some states do not allow the exclusions or limitation of incidental or consequential damages, or allow limitations on how long an implied warranty lasts, so the above limitations or exclusions may not apply to you.

*This warranty gives you specific legal rights. You may have other rights which vary from state/province to state/province.*

**P&F USA Inc. PO Box 2248 Alpharetta, GA 30023-2248**

# Language Code

 $\overline{\phantom{0}}$ 

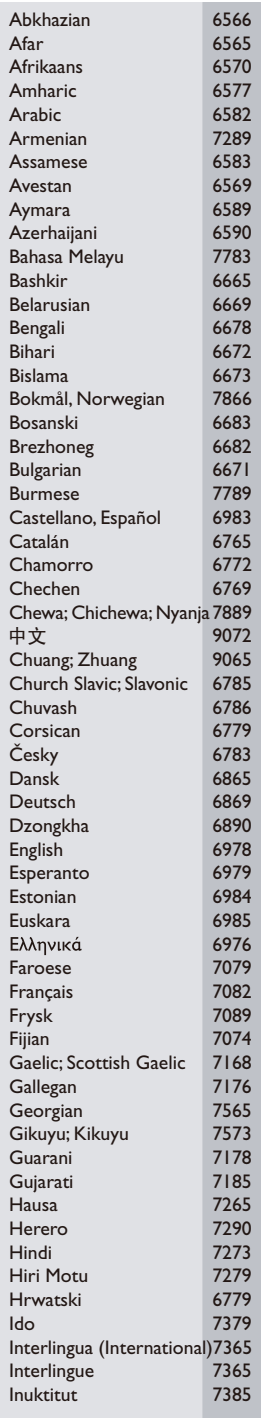

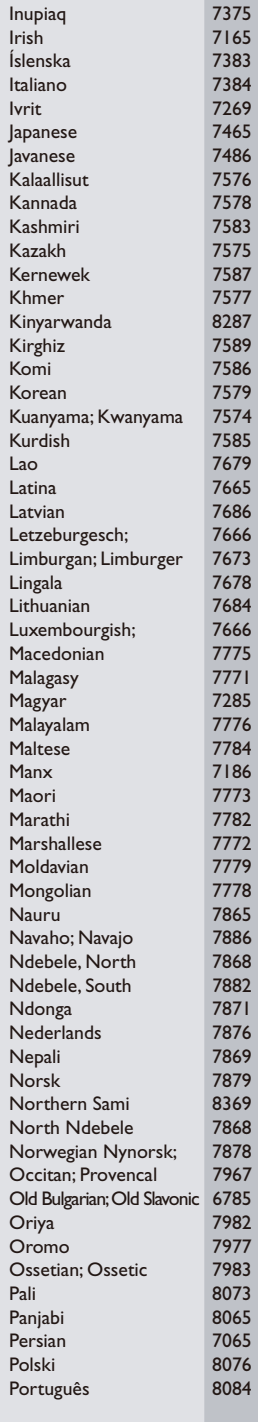

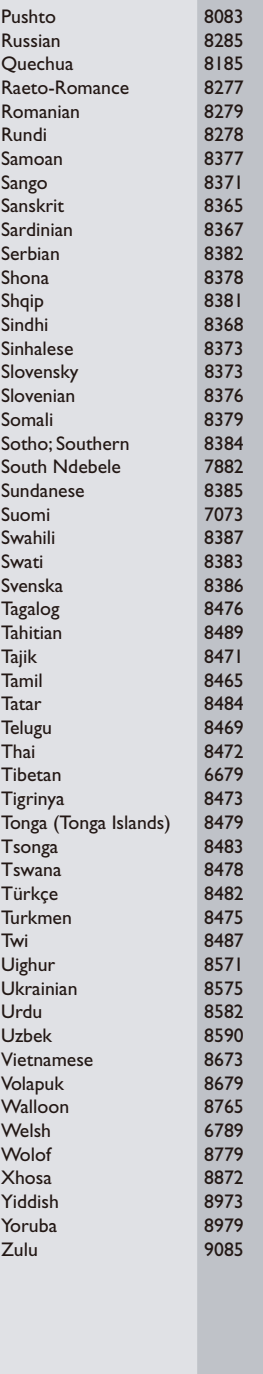

P&F USA, Inc. PO Box 2248 Alpharetta, GA 30023-2248

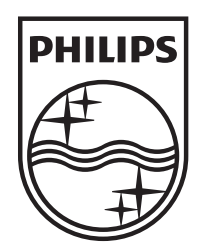

Specifications are subject to change without notice © 2012 Koninklijke Philips Electronics N.V. All rights reserved.

BDP2900\_F7\_UM\_V2.0

–

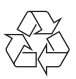

Free Manuals Download Website [http://myh66.com](http://myh66.com/) [http://usermanuals.us](http://usermanuals.us/) [http://www.somanuals.com](http://www.somanuals.com/) [http://www.4manuals.cc](http://www.4manuals.cc/) [http://www.manual-lib.com](http://www.manual-lib.com/) [http://www.404manual.com](http://www.404manual.com/) [http://www.luxmanual.com](http://www.luxmanual.com/) [http://aubethermostatmanual.com](http://aubethermostatmanual.com/) Golf course search by state [http://golfingnear.com](http://www.golfingnear.com/)

Email search by domain

[http://emailbydomain.com](http://emailbydomain.com/) Auto manuals search

[http://auto.somanuals.com](http://auto.somanuals.com/) TV manuals search

[http://tv.somanuals.com](http://tv.somanuals.com/)